#### **U.S. DEPARTMENT OF THE TREASURY**

**AN INTRODUCTION TO THE State and Local Fiscal Recovery Funds Project & Expenditure Report**

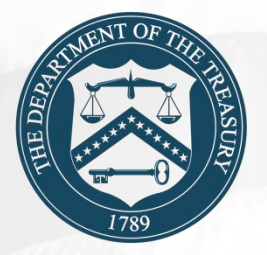

January 18, 2022

#### **U.S. DEPARTMENT OF THE TREASURY**

### **AGENDA**

**Overview of Requirements & Updates**

**Key Concepts for Reporting**

**Live Demonstration**

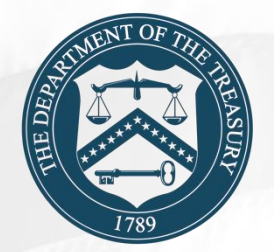

## **Compliance and Reporting Guidance Overview**

On November 15, 2021, Treasury updated the FRF **Guidance on Recipient Compliance and Reporting Guidance.** 

All FRF recipients are required to meet the applicable compliance and reporting responsibilities noted in the Interim Final Rule.

The Reporting Guidance is broken into two parts:

- (1) General Guidance
- (2) Reporting Requirements

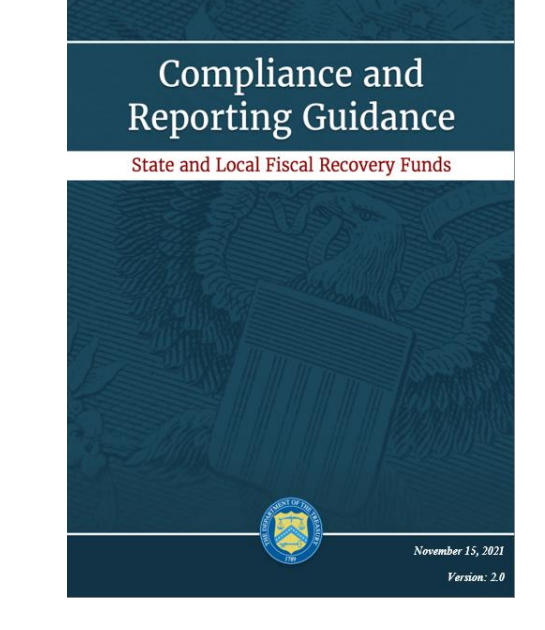

# **Project & Expenditure User Guide**

The main sections of the User Guide are:

- Reporting Basics
- Navigation and Logistics
- Reporting Requirements
- Project and Expenditure Report

Additionally, the User Guide includes the following appendices:

- Appendix A: Designating FRF Points of Contact by SLFRF Account Administrator
- Appendix B: Bulk Upload File Overview
- Appendix C: Expenditure Categories and Template Mapping
- Appendix D: FRF Expenditure Category Programmatic Data and Other Information
- Appendix E: List of Sectors
- Appendix F: Frequently Asked Questions

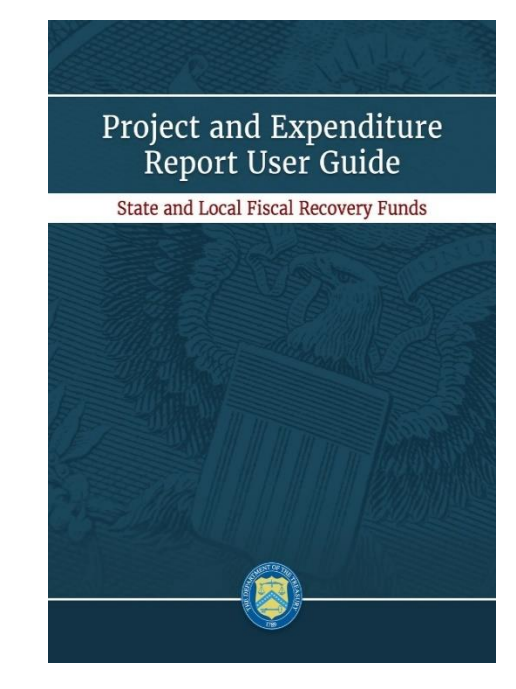

## **Requirements and Updates**

## **Reporting Requirements – Tribal Governments**

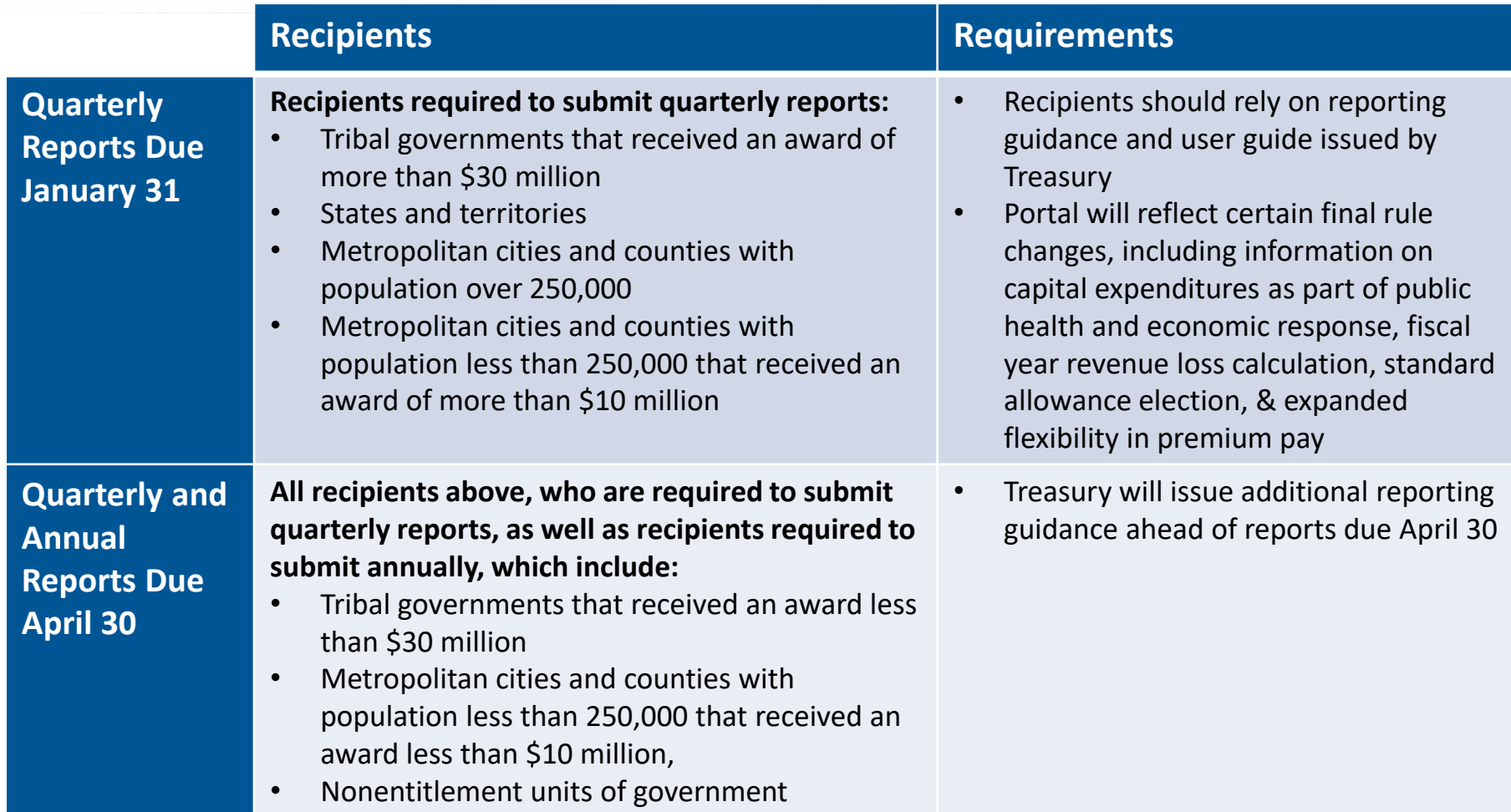

### **UPDATE: Accessing the Portal through Login.gov**

Recipients can log to the Compliance and Reporting Portal using Login.gov. Full instructions are available o at:

- <https://www.youtube.com/watch?v=MS7EAO2uCs0>
- [https://home.treasury.gov/system/files/136/Login.gov-User-](https://home.treasury.gov/system/files/136/Login.gov-User-Guide.pdf)Guide.pdf

To get started:

- 1. Identify the Account Administrator for the FRF program.
- 2. Verify that your account administrator pre-registered you in the portal. If you have received an email from the Treasury regarding Login.gov account setup, you are pre-registered and may proceed to create an account.
- 3. Navigate to https://portal.treasury.gov/compliance, click create an account and follow the instructions noted below. Users may sign in using a pre-existing account or choose the create a new account option.

**Users that already have access to Treasury's portal using ID.me are not required to use Login.gov and can continue accessing their reporting records through ID.me.**

**U.S. DEPARTMENT OF THE TREASURY** The Office of Recovery Programs

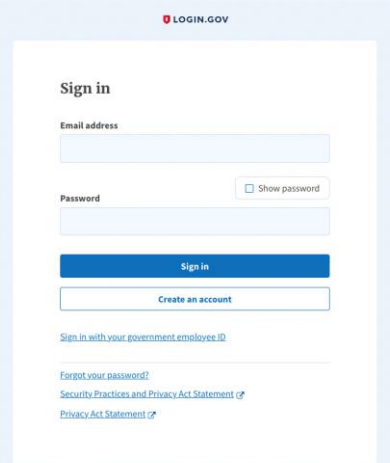

## **UPDATE: Bulk File Uploads**

Treasury has enhanced the bulk upload function that allows users to enter multiple projects through templated spreadsheets.

The system contains the following:

- EC dependent Project templates (7 templates)
- Subrecipient Template
- Subaward Template
- Expenditures greater than \$50,000 Template
- Aggregate Expenditures less than \$50,000 Template
- Payments to Individuals less than \$50,000 Template
- Recipients must provide the required information in specified formats and use the Treasury approved templates for each respective bulk upload.
- Modules accepting bulk upload files are clearly marked in Treasury's Portal. This example shows links that appear when EC group and category are entered.

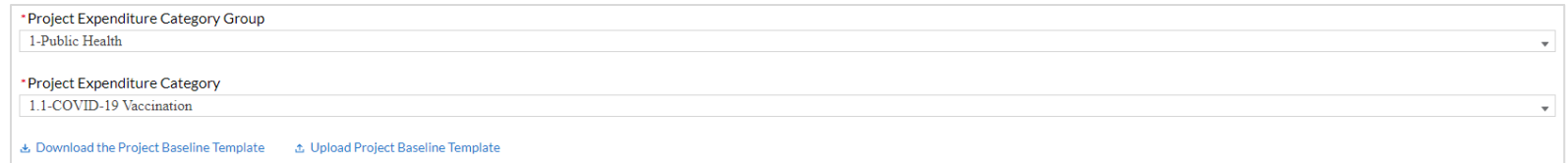

## **Key Concepts for Reporting**

## **Key Concept: Expenditure Category**

An Expenditure Category (EC) is a coding system to track how funding is used and will also be used to identify where additional programmatic data is required.

Appendix C of the User Guide includes a list of 66 Expenditure Categories.

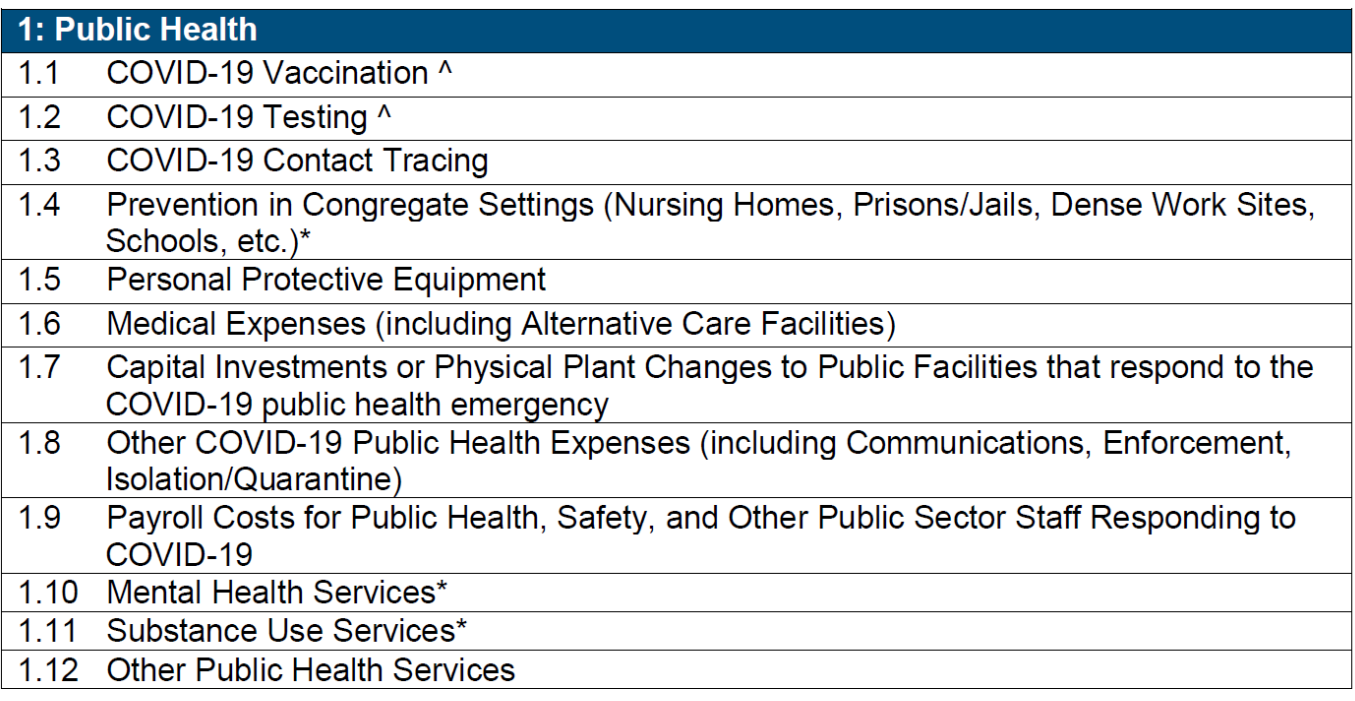

## **Key Concepts: Projects**

#### **Projects:**

- Closely related activities toward a common purpose/goal
- New or existing services or investments
- Funded in whole or in part by FRF funding
- Each project must align to one Expenditure Category. Projects break down an Expenditure Category into more detail.
- Recipients have flexibility to define their projects  $-$  but must provide a sufficient level of detail to be able to report on specific activities for each project, including any required program reporting.

### **Key Concepts: Relationships**

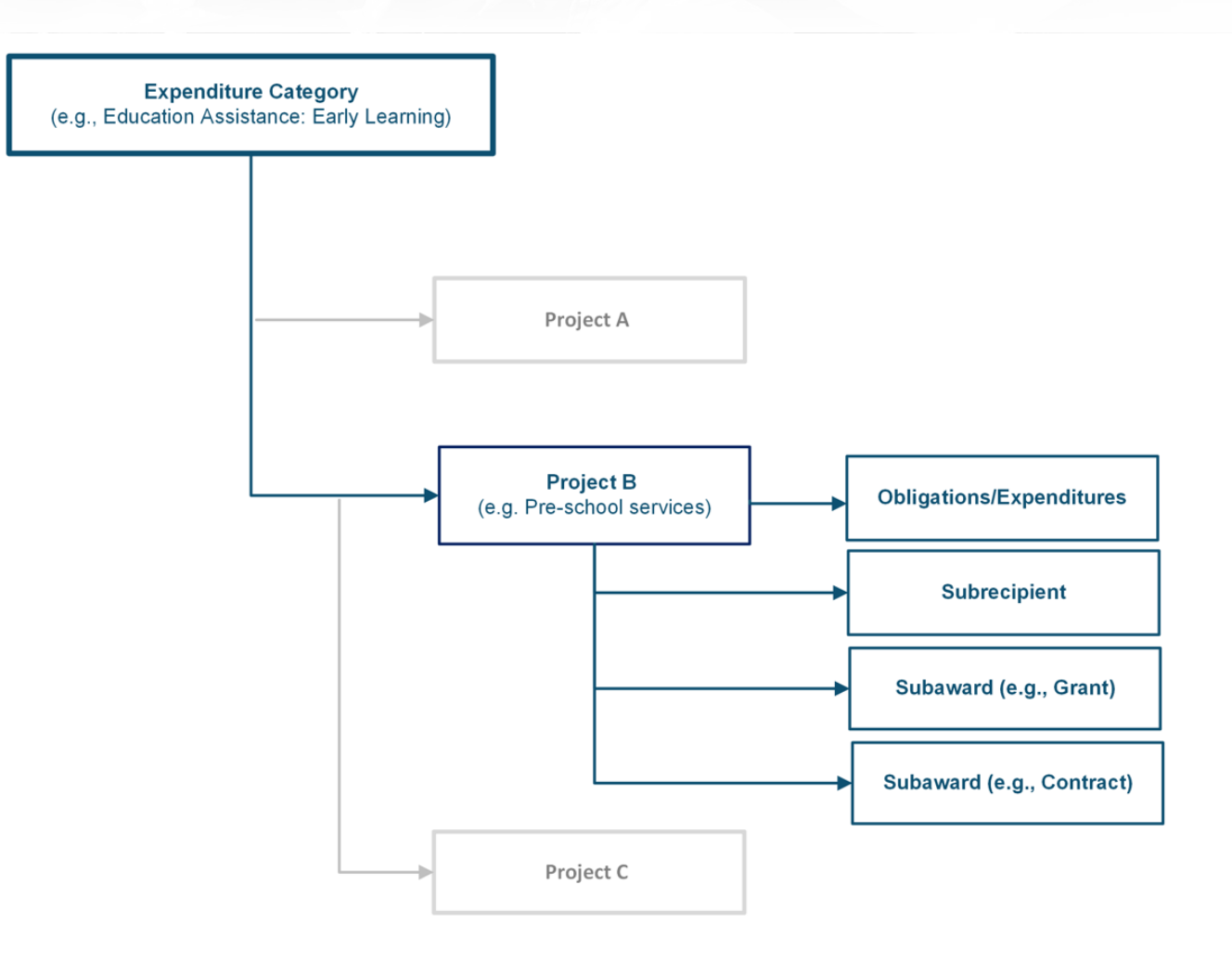

### **Demonstration**

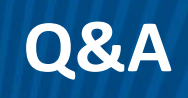

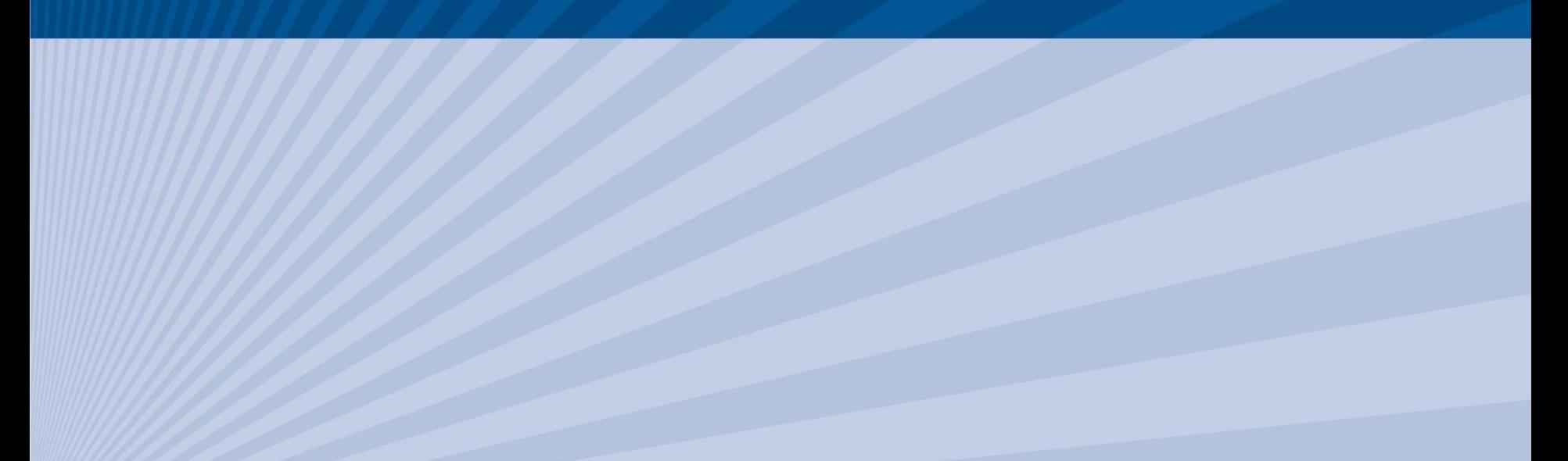

### **FRF Resources**

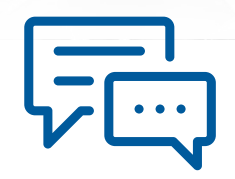

#### **For More Information:**

Please visit Treasury's Tribal FRF website at https://home.treasury.gov/policy-issues/coronavirus/assistance-for[state-local-and-tribal-governments/state-and-local-fiscal-recovery](https://home.treasury.gov/policy-issues/coronavirus/assistance-for-state-local-and-tribal-governments/state-and-local-fiscal-recovery-fund/tribal-governments)fund/tribal-governments

#### **To Request Funding:**

Please visit [www.treasury.gov/funding](http://www.treasury.gov/funding)

#### **For Media Inquiries:**

Please contact the U.S. Treasury Press Office at (202) 622-2960

#### **For General Inquiries:**

Please email **[SLFRP@treasury.gov](mailto:SLFRP@treasury.gov)**